Thayumanasamy Somasundaram KLB 414 - Institute of Molecular Biophysics 91 Chieftan Way Florida State University, Tallahassee, FL 32306-4380 Phone: (850) 644-6448 | Fax: (850) 644-7244 [soma@sb.fsu.edu](mailto:soma@sb.fsu.edu) | [www.sb.fsu.edu/~soma](http://www.sb.fsu.edu/%7Esoma)

## Soma's Computer Notes

# **Search & Replace using** *find*

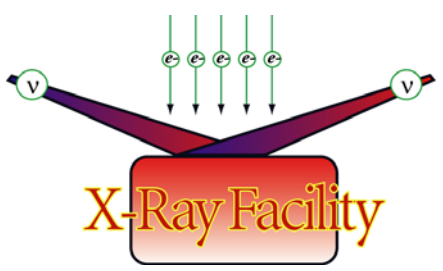

*Procedure for searching and replacing strings in multiple files across multiple directories* 

#### Table of contents

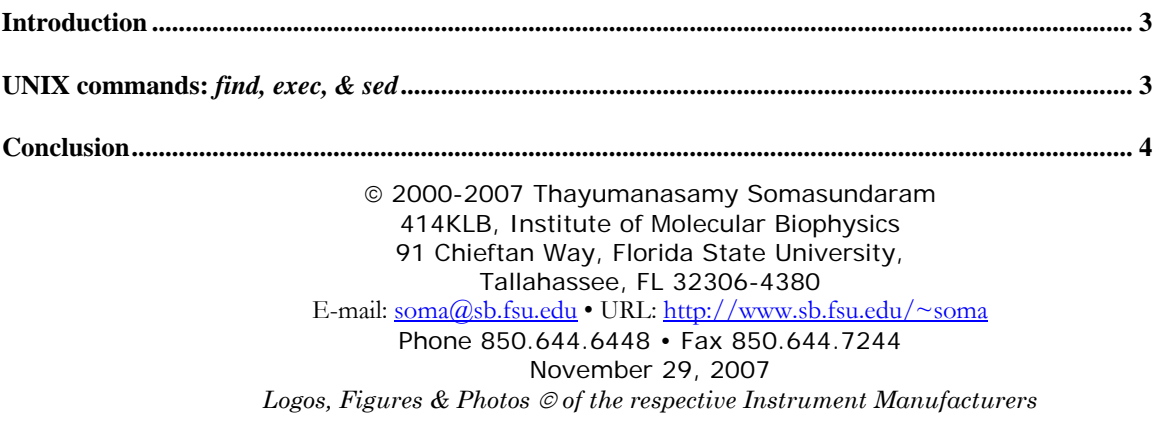

### <span id="page-2-0"></span>Search and Replace Using *find*

*Procedure for searching and replacing strings in multiple files across multiple directories* 

Version: November 29, 2007;

#### **Introduction**

This note is intended to help the  $X-Ray$  Facility (XRF) users search and replace string1 by string2 that occurs in many places in multiple files across multiple directories using the Linux/UNIX commands find, exec and sed. Copy of this Note will be posted in XRF [Resources page](http://www.sb.fsu.edu/%7Exray/Manuals/soft_man.html) shortly after receiving suggestions and corrections from the users. This note was first written in November 29, 2007.

#### **UNIX commands:** *find, exec, & sed*

Find, exec, & sed are UNIX/Linux commands that can be utilized to do routine work with ease. The problem I needed to solve was to replace string1 by string2 across multiple files across multiple directories quickly. A quick search of the Internet yielded some clues about how to proceed.

#### Web-search

TSomasundaram | November 06, 2007 | Search and replace several lines in several files in several directories. Google search term: linux replace recursive

Link1: [tips.webdesign10.com/recursively-find-and-replace-linux](http://tips.webdesign10.com/recursively-find-and-replace-linux)

Recursively Find and Replace in GNU/Linux | 2007, February 6 - 11:42pm — WebDesign10

Web designers often link to index.html in directories throughout a Web site — or even worse, only partially throughout a Web site. If you are dealing with a static HTML site, it should be fairly easy to fix with this recipe.

The following line in the GNU/Linux terminal will find and replace (delete) the text index.html recursively in all files, starting in the current directory:

find  $./*$  -type f -exec sed -i 's/index.html//g'  $\{\}\ \ i$ 

**Link2**: [www.jonasblog.com/2006/05/search-and-replace-in-all-files-within-a-directory](http://www.jonasblog.com/2006/05/search-and-replace-in-all-files-within-a-directory-recursively.html)[recursively.html](http://www.jonasblog.com/2006/05/search-and-replace-in-all-files-within-a-directory-recursively.html)

So, to search recursively through directories, looking in all the files for a particular string, and to replace that string with something else (on Linux) the following command should work:

find  $./$  -type f -exec sed -i 's/string1/string2/'  $\{\}\ \setminus i$ 

Where string1 is the search and string2 is the replacement.

<span id="page-3-0"></span>Then I started my own trials and took some help from Michael Zawrotny, IMB System Manager. What I wanted to do was to update an old URL that was part of the template to a new location. Since this URL was found in almost all .html files for [www.sb.fsu.edu/~soma](http://www.sb.fsu.edu/%7Esoma) and www.sb.fsu.edu/ $\sim$ xray, I needed first to back-up the old html files so that I will not lose my webpages. Then I tested the code with grep rather than sed. This way I will see whether code was working before implementing it. Then I tried in on a sub-directory before doing it in the whole site.

1) find  $./$  -type f -exec grep -i '~webguide'  $\{\}\ \setminus i$ 

**Explanation**: Here we are using the find command with -type f option to get only *files* and NOT *directories*. Then we are using –exec option of find with grep as an operator. The grep command has option  $-i$  and is looking for a pattern '~webguide'. Then we have couple of symbols that are part of exec command  $\{\}\$ . Note the combination of curly braces, an empty space, forward slash, and a semi-colon. This combination has to be written exactly as shown (redarrows indicate empty space).

2) find  $./*$  -exec grep -i -H '\-2005' {} \; | more

**Explanation**: Here we are using the find command with wild card. Then we are using – exec option of find with grep as an operator. The grep command has option  $-i$  and  $-H$ options looking for a pattern ' $\{-2005'$ . What I am looking for is actually '-2005', but since '-' is a special character, I have to escape it with '\', the escape character back-ward slash. I am also using  $-$ H option to get the filenames under grep. Once again, note the combination of curly braces, an empty space, forward slash, and a semi-colon. This combination has to be written exactly as shown (red-arrows indicate empty space).

3) find  $./$  -iname  $\aleph$ .htm $\aleph$  -exec grep -i " $\geq$  2005" {} \;

**Explanation:** Here we are using the find command with  $-i$  name  $\setminus$ \*.htm $\setminus$ \* option. Then '\\*' is escape character and the wildcard combination. '.htm\\*' is to capture all .htm, and .html files and escaping the special character '\*'. Rest of the command is same as before.

4) find ./ -iname \\*.htm\\* -exec sed -i 's/\-2005/\-2007/g'  $\{\}\$ 

**Explanation**: Here we are using the find command with  $-i$  name  $\setminus$  \*.htm $\setminus$  \* option. Then  $\forall^*$  is escape character and the wildcard combination both in front and back of htm' is to capture all .htm and .html files. Then using sed to replace all '-2005' by '-2007'. Note the special format for sed and used with –i option where s stands for substitute and g stands for global (all occurrences), and /string1/ /string2/ delimit string2 is substituted for string2. Once again we have to escape 'the dash' in front of 2005 with escape character  $(\neg \neg)$ 

5) find  $./$  -iname  $\forall$ .htm $\forall$  -exec grep -i '~webguide' {}  $\forall$ ;

**Explanation**: Here we are simply checking to make sure all the replacements have been done. The above command should give no output if everything has worked as planned.

#### **Conclusion**

I hope this write-up is useful to everyone. Please send your comments to [Soma](mailto:soma@sb.fsu.edu?subject=XRF%20Computer%20Help).